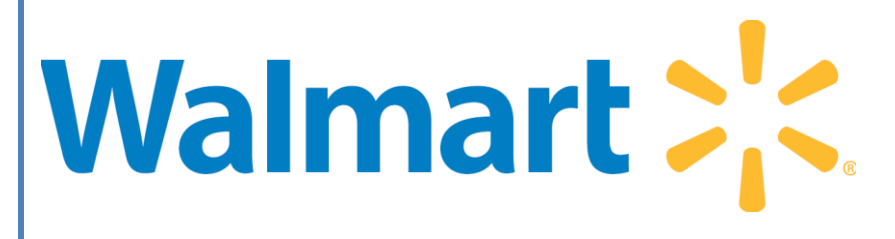

# Data Synchronization Quick Start Guide

Version 1

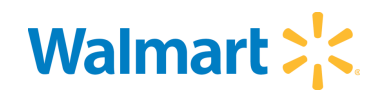

# **Revision History**

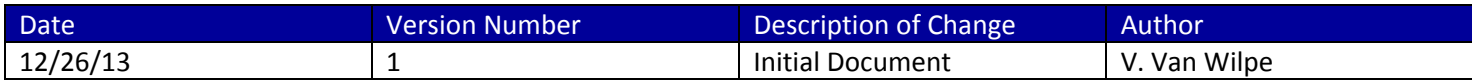

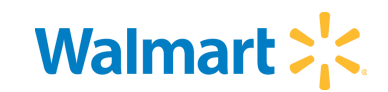

# **Table of Contents**

- **1 GDSN OVERVIEW**
- **2 WALMART GLOBAL DATA SYNCRONIZATION INFORMATION**
	- **2.1 Primary Data Synchronization Contact**
	- **2.2 Walmart's GLN – Publish To**
	- **2.3 Walmart's Data Sync Requirements**
	- **2.4 Examples of Acceptable GTIN Hierarchies**
	- **2.5 Supplier Education**
- **3 BEGIN SYNCING YOUR DATA WITH WALMART**
	- **3.1 Steps to begin Synchronizing with Walmart**
	- **3.2 Item Maintenance**
- **4 ATTRIBUTE MAPPING**

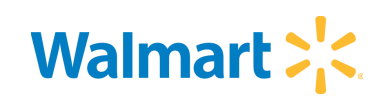

#### 1 **GDSN OVERVIEW**

Data Synchronization is the electronic transfer of standardized product and location information between trading partners and the continuous synchronization of that data over time. The Global Data Synchronization Network (GDSN) is an automated, standards based global environment that enables secure and continuous data synchronization, allowing all partners to have consistent item data in their systems at the same time.

The GDSN connects suppliers and retailers, operators, providers, distributors, and other recipients to the GS1 Global Registry via selected data pool providers. The purpose of this document is to provide clarity on Walmart specific processes on how to get started using the GDSN with Walmart.

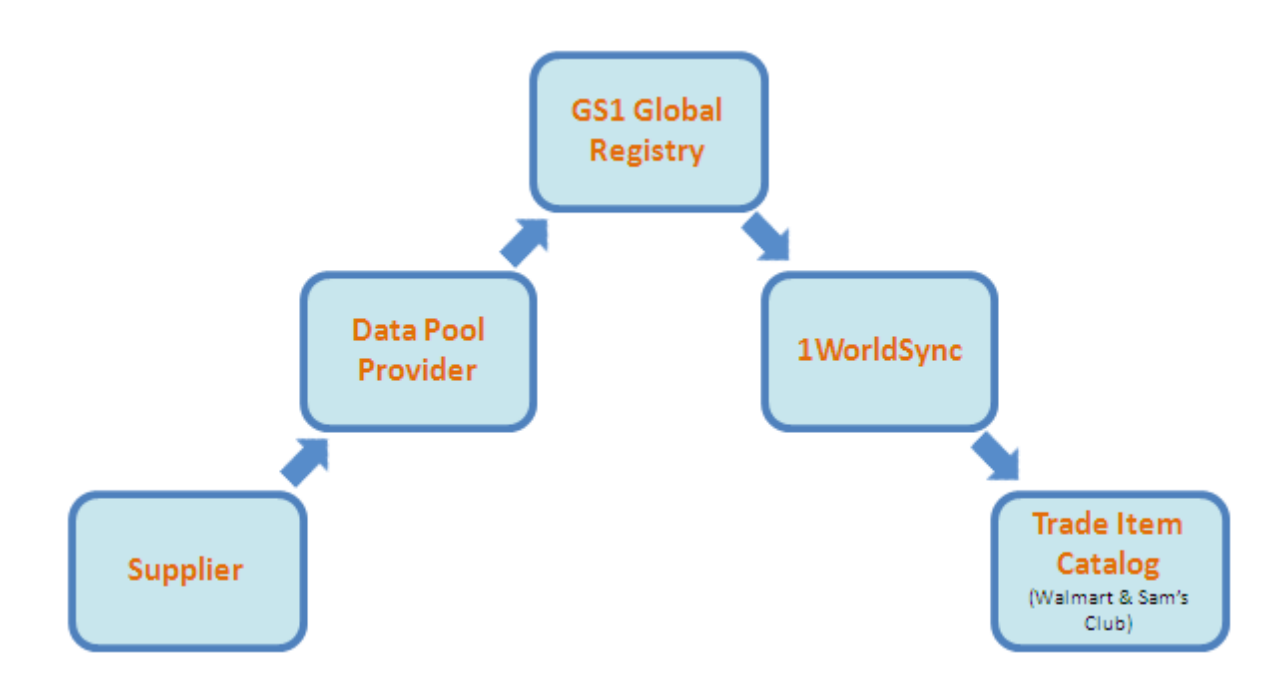

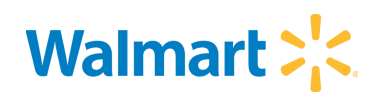

# **2 WALMART GLOBAL DATA SYNCRONIZATION INFORMATION**

# **2.1 Primary Data Synchronization Contact**

Customer Support Hotline:

Phone: 1.866.280.4013

Email: [technicalsupport@1worldsync.com](mailto:technicalsupport@1worldsync.com)

### **2.2 Walmart's GLN – Publish To**

0078742000008

#### **2.3 Walmart's Data Synchronization Requirements**

Mapped attributes can be found in section 4 of this document. Walmart now has the capability to capture and 3000+ attributes (see the participant dictionary on Supplier SharePoint for complete list of attributes).

Items that Walmart doesn't currently accept through GDSN

- Pharmacy (prescriptions that have no printed UPC)
- Weighable Items (PLU)
- 4000 UPC s internally generated UPC
	- $\circ$  For items that are created through the supplier quote system, Walmart will create 4000 UPCs for assortment/shipper primes. To sync these items, the OS must maintain the UPC to the correct GTIN provided by the supplier before the supplier can synchronize as initial loads.

Note – Walmart is in process of modifying internal systems to be able to synchronize all items

Items that can only be synchronized through initial load (these items must be created in Walmart's system before synchronizing)

- Single Item Assortments/Shippers
- Breakpack Assortments/Shippers
- Complex (3 level) Assortments/Shippers
- Import Items

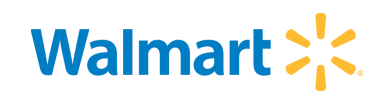

# **2.4 Examples of Acceptable GTIN Hierarchies**

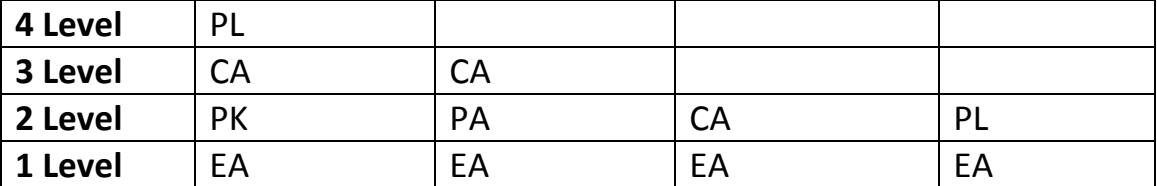

- Each (EA): The lowest level of the item hierarchy intended or labeled for individual resale.
- Pack (PK): This is also known as an inner pack/warehouse pack. May be a logistical unit between a case and each that contains a single instance of a GTIN. Is typically bar-coded. All components of the pack have their own separate bar codes physically attached.
- Case (CA): Generally the standard shipping unit level
- Pallet (PL): A unit load that contains a single GTIN that is not display ready (includes box pallets)

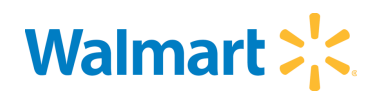

# **2.5 Supplier Education**

To stay up to date with Walmart communication and training, please visit the Walmart Supplier SharePoint.

To access the SharePoint for the first time, make sure you have an active Retail Link session open, click on the link below.

[https://xmoss.wal-mart.com/community/GlobalItemTrans/default.asp](https://xmoss.wal-mart.com/community/GlobalItemTrans/default.aspx) If prompts for log in, use UserID: retaillink0\'RLuserID' Password: 'RL Password'

Refer to Supplier SharePoint for additional information on the below resources:

- Quarterly Webinars Stay up to date on Walmart & Sam's Club future roadmap and GDSN Initiatives
- NEW! Online Training Modules learn the basics
- NEW! GDSN Supplier Workshops learn how to publish your item data to Walmart & Sam's Club in a 3-day classroom setting

#### **3 BEGIN SYNCING YOUR DATA WITH WALMART**

#### **3.1 Steps to begin synchronizing with Walmart**

- 1. Established an account with a GS1 Certified Data Pool Provider (more information found at GS1.org, search for *GDSN Certified Data Pools*)
- 2. With your sales staff, determine which items Walmart is actively purchasing from you
- 3. Contact Retail Link Technical Support with you Retail Link UserID, Global Location Number (GLN) and 6 digit Walmart Vendor Number at: Tel: +1.479.273.8888 or [vendoraccess@wal-mart.com](mailto:vendoraccess@wal-mart.com)

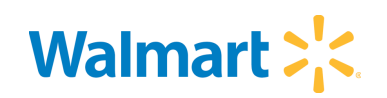

Request Walmart to send the subscription to your GLN, and ask the Retail Link support group to confirm that all of your "Walmart vendor numbers" are crossreferenced to your GLN number

Note – A Catalog Item Subscription (CIS) will be sent from Walmart within 24 hours of setting up a subscription with Retail Link

- 4. Review training documentation and training modules provided:
	- Training through your GS1 Certified Data Pool Provider
	- Walmart Supplier SharePoint (see section 2.5, how to access)
		- o GDSN Announcements
		- o Online Training Modules
		- o Reference Material
		- o Report Training Documentation
	- GS1 Packaging Measurement Standards: <http://www.gs1us.org/resources/standards/package-measurement-standards>
	- GTIN Allocation Rules at:<http://www.gs1.org/1/gtinrules>
	- 1WorldSync Website[: http://www.1worldsync.com/web/us](http://www.1worldsync.com/web/us)
	- 1WorldSync Walmart Landing Page: <http://www.1worldsync.com/web/us/walmart>  $\bullet$
- 5. Load Items to your data pool
	- Find list of existing Walmart items, use the Retail Link Synchronization Status Report  $\bullet$
	- Ensure your data is accurate (pack quantities, measurements, weights, country of origin)
	- Load all item levels in your packaging configuration (hierarchy) Each, Case, and Pallet
- 6. Publish Walmart Items
	- Publish to the Walmart US GLN: 0078742000008
	- Publish Items as Initial Load and/or New
		- o Publish as Initial Load if items already exist in Walmart's Item File. If the Walmart System finds more than one item number per GTIN, then an item selection is required within the Publication Detail report. This report can be accessed by logging into Retail Link, go to Online Item File (OIF), click on the link for Publication Detail report.
		- o If items don't exist in Walmart Item File, then publish as *New.* For *New*  items, you must complete another step of entering in additional Walmart

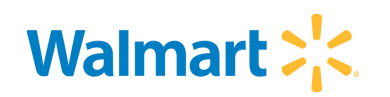

Specific attributes. To do this, log into Retail Link OIF – *New Items Received* and enter Walmart specific attributes, then click on "Send to Walmart."

- 7. Manage Catalog Item Confirmation (CIC) responses from Walmart
	- If you receive REVIEW or REJECTED CIC, access the Publication Detail Report in Retail  $\bullet$ Link – Online Item File for troubleshooting
	- If you receive an ACCEPT CIC, and the Publication Detail Report shows "Pending Supplier Data," then the supplier is required to provide more information within Walmart's Retail Link.
		- o For New Item, this means the item is in Retail Link New Items Received, waiting for supplier to log in and "top off attributes"
		- o For Initial Load, this means action is required of supplier within Publication Detail Report.
	- For further troubleshooting help, contact the Customer Support Hotline (see sec 2.1)

Note: Going forward, all changes to item data must be submitted through your certified data pool

#### **3.2 Item Maintenance**

When maintaining an item through the GDSN (for attributes that are subscribed – see section 4 Attribute Mapping), submit the change through your data pool. That data will be systematically pushed published to Walmart within 1 hour. Note – if the change variance on the maintenance exceeds more than 10% for that item, the publication will require approval from your Order Specialist before the data is integrated into Walmart Online Item File.

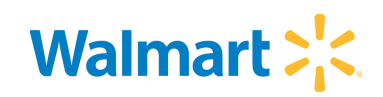

### **4 ATTRIBUTE MAPPING**

This document is intended as a guide to how attributes coming through GDSN get interpreted into the Walmart US Item file. Please ensure all below fields are correct within your Data Pool.

\*These attributes are **subscribed**, meaning that Walmart's system will use GDSN data if available overlaying it into Walmart's Item File for synchronized items.

\*\*These attributes are **subscribed** and **locked down**, meaning that Walmart's system will use only the GDSN data for synchronized items. Locked down fields are not maintainable by internal users.

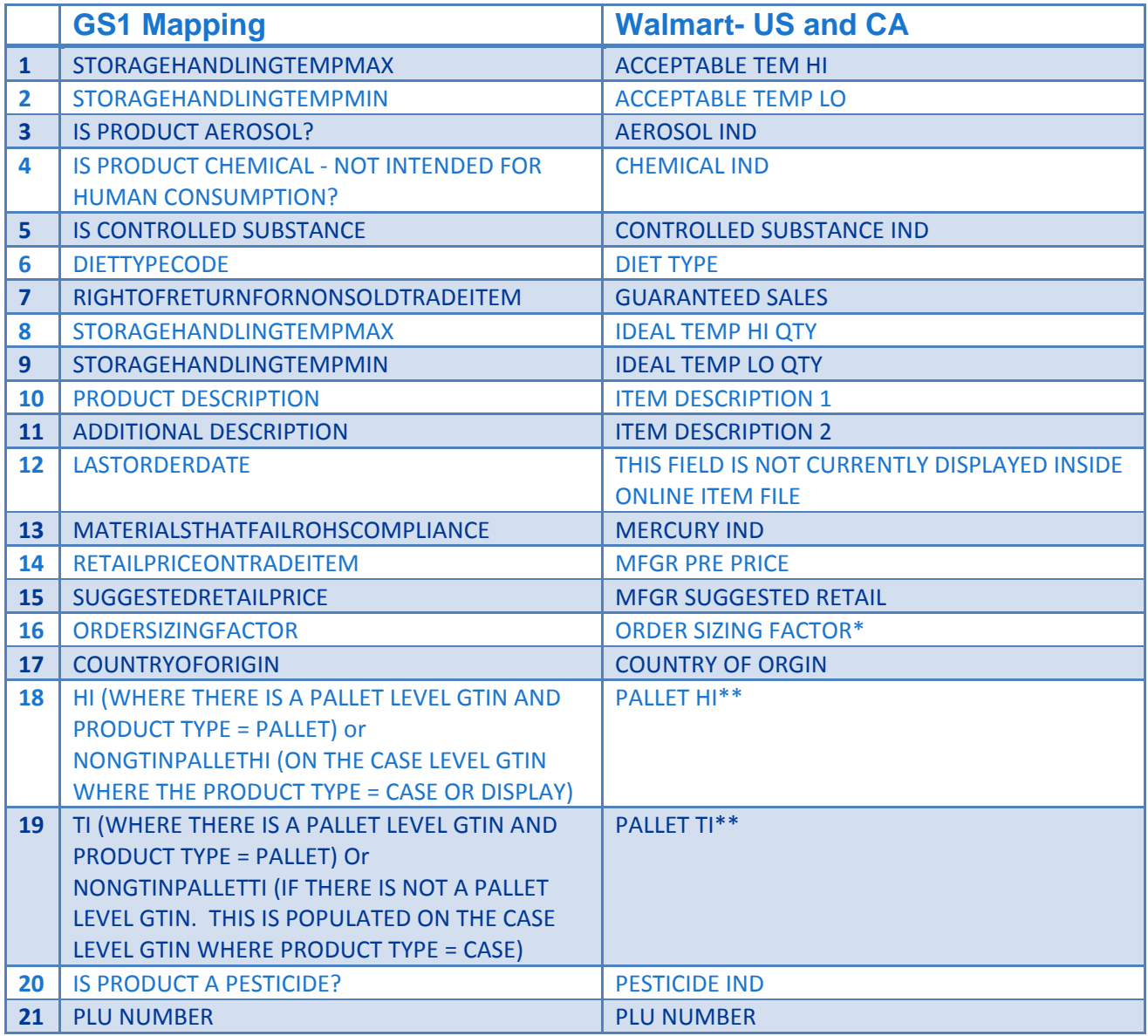

# **Data Synchronization Quick Start Guide**

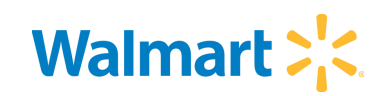

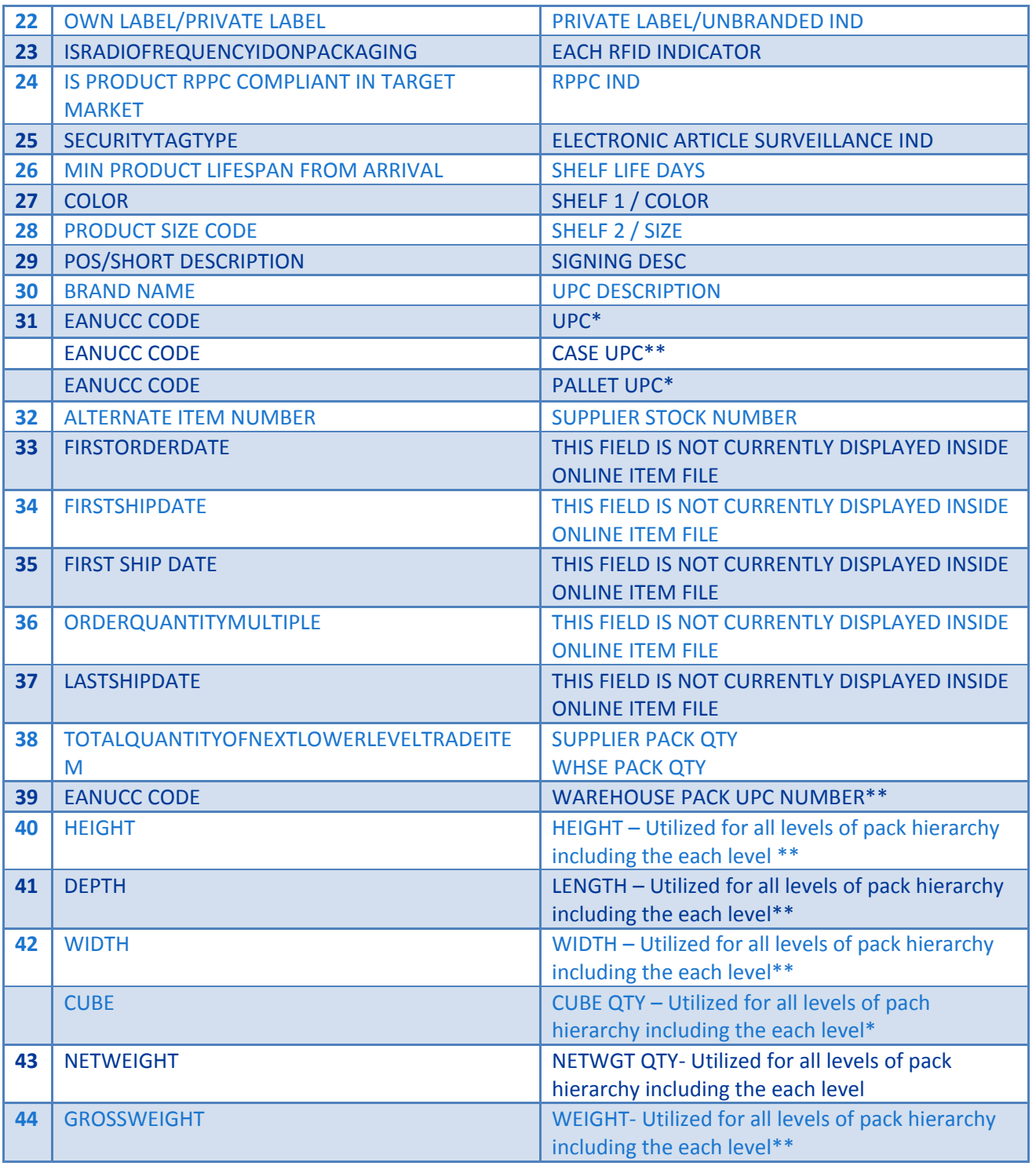

For questions regarding any of these GS1 attributes, please refer to the Participant Dictionary on the Supplier SharePoint.